## **УДК 515.2**

**Олександр Мацулевич**, кандидат технічних наук, доцент, Таврійський державний агротехнологічний університет імені Дмитра Моторного, м. Запоріжжя, Україна **Євген Гавриленко**, доктор технічних наук, доцент, Таврійський державний агротехнологічний університет імені Дмитра Моторного, м. Запоріжжя, Україна

## **ДОСЛІДЖЕННЯ ПИТАНЬ ВЗАЄМОЗВ'ЯЗКУ МІЖ ДВОВИМІРНИМИ І ТРИВИМІРНИМИ МОДЕЛЯМИ ПОВЕРХОНЬ ГЕОМЕТРИЧНИХ ОБ'ЄКТІВ**

**Анотація.** Робота присвячена аналізу існуючих засобів розв'язання деяких геометричних задач в розповсюджених CAD - системах. Запропоновано застосування двовимірних методів побудови при підтримці зв'язку з тривимірною моделлю. Описано відповідні алгоритми і програмні засоби.

**Ключові слова:** конструювання, геометричні задачі, методи нарисної геометрії, тривимірна модель, поверхневе моделювання, твердотільне моделювання.

**Abstract.** Existing tools of solving some geometrical tasks in spread CAD systems are analyzed. The application of descriptive geometry methods and the tools of support of relations between 2D and 3D models is proposed, according algorithms and program tools are described.

**Keywords:** construction, geometric problems, methods of sketch geometry, three-dimensional model, surface modeling, solid modeling.

Під час конструювання деталей і виробів складної форми виникають задачі моделювання кривих поверхонь, відшукання точок перетину прямих ліній і поверхонь, побудови перерізів поверхонь площиною і ліній перетину поверхонь, тобто задачі, що традиційно вирішувались методами нарисної геометрії. Комп'ютерна побудова двовимірних креслень дає можливість реалізувати ці методи, але не дозволяє досягти такої наочності, яка властива засобам тривимірного моделювання. Засоби поверхневого і твердотільного моделювання розповсюджених систем не дозволяють отримувати рішення багатьох із згаданих вище задач в явній формі, тобто у вигляді точок, плоских або просторових кривих, або тіл, поверхня яких відповідає заданій. Ці задачі можуть бути розв'язані в аналітичній формі [1, 2], потім з допомогою тих або інших засобів може бути отримана графічна форма рішення, але проблема генерації результатів креслярськими методами, безпосередньо в графічному середовищі, в багатьох випадках залишається відкритою.

Система AutoCAD [3] забезпечує побудови двовимірних та тривимірних примітивів; шляхом твердотільного моделювання можна збудувати базові параметризовані або кінематичні об'єкти, поверхні яких можна розглядати як моделі окремих багатогранних та кривих поверхонь. Базовими об'єктами є паралелепіпед, циліндр, конус, сфера, тор, клин (трьохгранна призма), кінематичними тілами можна моделювати поверхні обертання. Циліндричні поверхні успішно моделюються видавлюванням контурів, що є в цьому випадку кривою напрямною, орієнтація твірних задається напрямком видавлювання.

Для моделювання інших видів поверхонь в AutoCAD використовуються поверхневі об'єкти - тривимірні мережі. Твірні окремих видів поверхонь (конічних поверхонь, деяких видів коноїдів) можна змоделювати з допомогою команди Rulesurf. В загальному випадку для моделювання поверхні згідно з визначником потрібно розташовувати твірні або по єдиній, з допомогою прив'язок, або з використанням алгоритмів, які можна реалізувати на мові AutoLISP.

Системи AutoCAD і Компас не мають спеціальних засобів для розв'язку таких задач як побудова перпендикуляра з точки на площину, побудова нормалей та дотичних до поверхонь, пошук точок перетину лінії та поверхні, побудова ліній перетину поверхонь.

131

Якщо поверхню задано з допомогою твердотільного об'єкта, для побудови переріза можна використати команду Section - результатом буде регіон. Точки перетину лінії та поверхні і лінії перетину тривимірних мереж AutoCAD може побудувати з використанням растрових алгоритмів, тобто результат є наочним, але координати точок перетину або лінію перетину поверхонь визначити неможливо.

Задачу побудови перпендикуляра з точки на площину можна вирішити засобами тривимірного моделювання системи AutoCAD, не застосовуючи побудови на ортогональних площинах. Для відшукання точки перетину прямої загального положення з площиною доцільно визначити систему координат у якій площина буде такою, що проекціює. Після цього з допомогою команди Trim з використанням опції Project можна розрізати об'єкт, що задає пряму, по кромці, яку задано слідом площини; точка в якій розрізано об'єкт і буде точкою перетину прямої з площиною.

Переріз поверхні, яку змодельовано твердим тілом, можна знайти з допомогою команди Section, результатом буде регіон, що розташовано у заданій площині. Точки перетину такої поверхні з прямою можна знайти з використанням допоміжної площини, що перерізає. Команда Section дозволяє задати таку площину, яка містить похідну пряму, без використання проекцій на ортогональні площини, але їх наявність полегшує побудови. На рис. 3 точки перетину конуса і прямої знайдено як точки перетину регіону, що є перерізом, і прямої. Переріз побудовано з використанням прямої, таким чином пряма і регіон знаходяться в одній площині за побудовою.

У випадку, коли поверхню неможливо моделювати поверхнею твердого тіла, засоби системи AutoCAD не дозволяють знайти переріз поверхні, але методи нарисної геометрії в багатьох випадках допомагають знайти просте рішення задачі. Розглянемо задачу перетину конічної поверхні

132

і прямої лінії. Напрямна конічної поверхні (рис. 1) лежить у горизонтальній площині і задана сплайном.

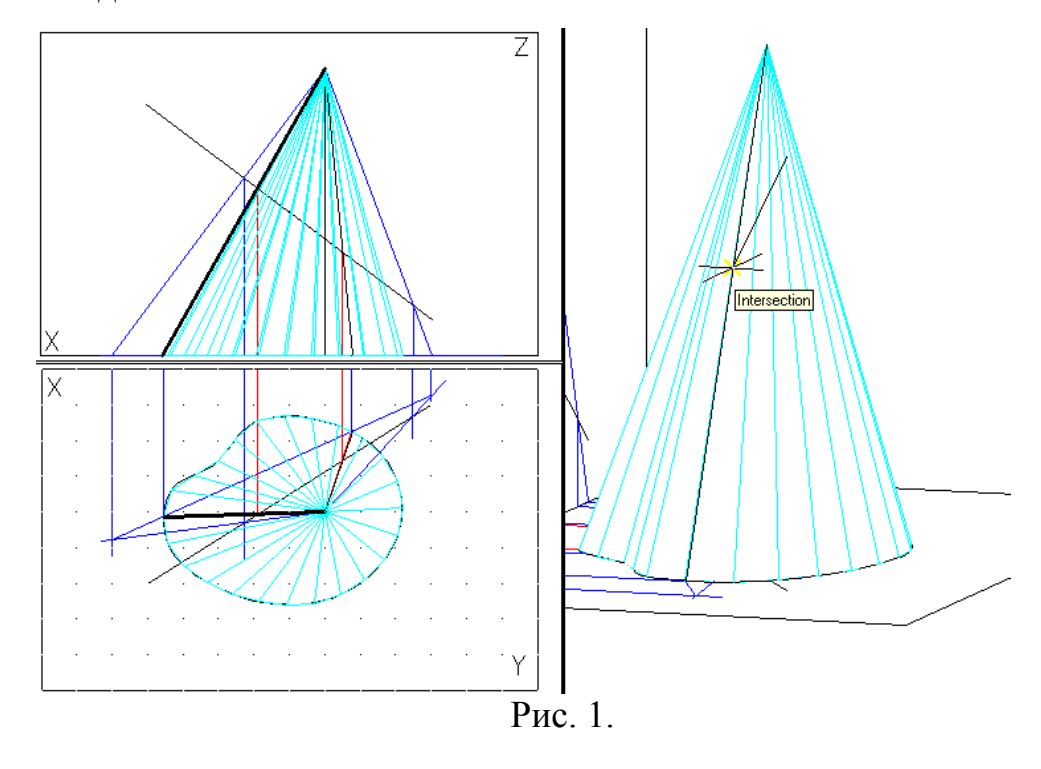

Візуальну модель поверхні побудовано у вигляді тривимірної мережі з допомогою команди Rulesurf. Допоміжну площину побудовано по трьом точкам: вершині конічної поверхні і двом точкам на прямій. Знайдено відрізки, що лежать на поверхні і задають переріз; точки їх перетину з похідною прямою становлять рішення задачі. Тут і далі для допоміжних побудов використано комплекс, який містить користувачеві системи координат, іменовані види, макроси та функції на мові AutoLISP. Цей комплекс, розроблений особисто автором, призначено для підтримки зв'язку між побудовами на ортогональних площинах і тривимірним поданням об'єктів, його застосування полегшує використання засобів нарисної геометрії і підвищує наочність результатів. Лінію перетину двох поверхонь може бути знайдено в системі AutoCAD без використання двовимірних побудов лише коли поверхні можна змоделювати поверхнями тіл.

Розглянемо задачу пошуку лінії перетину конуса і циліндра. Лінію перетину, яку можна побачити на рис. 2, можна отримати з використанням команди Explode. У загальному випадку, коли поверхні не можливо змоделювати тілами, потрібно застосувати методи нарисної геометрії. Для пошуку лінії перетину можна застосувати допоміжні площини, що перерізають. На рис. 3 наведено побудову, що ілюструє пошук лінії перетину конуса і циліндра з використанням 2D методів. Лінія перетину розпадається на дві просторові криві, які змодельовано сплайнами.

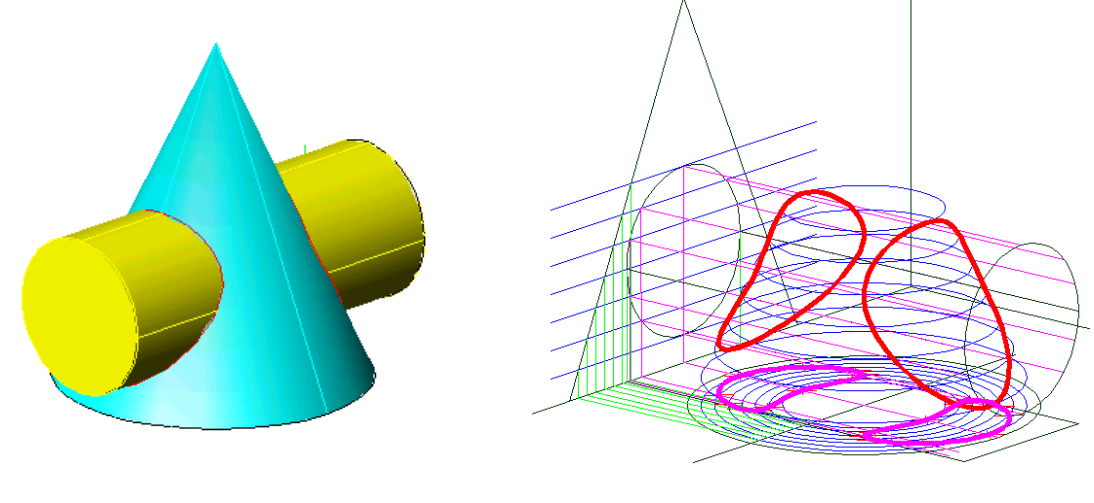

Рис. 2. Рис. 3.

Рішення, яке знайдено з допомогою згаданого вище комплексу засобів, є дуже точним. Можна порівняти його з результатами використання команди Explode і впевнитись, що сплайни, змодельовані згідно з ортогональними проекціями, є множинами точок, які належать одночасно обом поверхням. Перерізи поверхонь допоміжними площинами знайдено двовимірними засобами, без використання команди Section; як показав аналіз її застосування в цьому випадку тільки утруднює розв'язання задачі. Отримані сплайни є об'єктами AutoCADа, їх можна використати під час подальших побудов. Автор розробив також алгоритми, які дозволяють автоматизувати побудови методами нарисної геометрії і реалізував деякі з них на мові AutoLISP.

Організація зв'язку між двовимірними і тривимірними моделями у середовищі AutoCAD дозволяє використовувати всю міць цієї системи, але має і недоліки. Виникають незручності під час проведення ліній зв'язку між проекціями, тривимірне подання об'єктів не асоційоване з поданням на комплексному кресленні. Все більш актуальною постає потреба використання ліцензійних програмних продуктів.

Використання пропонованої системи можна використовувати під час розв'язання деяких геометричних задач. Ця система знайшла застосування в навчальному процесі і під час розробки електронного підручника з курсу "Інженерна графіка". В деяких випадках її можливостей достатньо для побудов на зразок тих, що наведено вище, за виключенням застосування користувачевих систем координат і засобів твердотільного моделювання. Заплановано додати до системи засоби генерації подання об'єктів у форматі DXF, що полегшить зв'язок з іншими CAD - системами.

## **Список використаних джерел**

1. Михайленко В.Є., Найдиш В.М., Підкоритов А.М., Скидан І.А. Інженерна та комп'ютерна графіка. Київ: Вища школа, 2000. 342 с.

2. Аудзионис П. Компьютерное построение разверток поверхностей. *Прикладна геометрія та інженерна графіка. Міжвідомчий науковотехнічний збірник*. Випуск 71. Київ, 2002. С. 54 – 58.

3. Харрингтон Д., Барчард Б., Питцер Д. AutoCAD 2002 для конструкторов. Искусство проектирования. К.: ООО «ТИД «ДС», 2002. 944 с.

4. Антонова Г.В., Бондаренко Л.Ю., Михайленко О.Ю. До питання викладання навчального курсу «Дизайн і ергономіка в машинобудуванні». *Удосконалення освітньо-виховного процесу в закладі вищої освіти*. Мелітополь: ТДАТУ, 2021. Вип. 24. С.248-252.

5. Гармаш М.С., Нєсміянов О.Є. Можливості геометричного моделювання при застосуванні системи Компас - графік. Прикладна геометрія та інженерна графіка. *Праці Таврійської державної агротехнічної академії*. Вип. 4, т. 19. Мелітополь: ТДАТА, 2003. С. 73-76.